## JOINING A MEETING BY PHONE

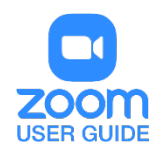

## **OVERVIEW**

You can join a Zoom meeting via teleconferencing/audio conferencing (using a traditional phone). This is useful when:

- you do not have a microphone or speaker on your PC/Mac,
- you do not have a smartphone (iOS or Android) while on the road, or
- you cannot connect to a network for video and VoIP (computer audio)

Zoom has toll numbers available for many countries that are included with all plans. For [audio](https://support.zoom.us/hc/en-us/articles/201362833)  [plan](https://support.zoom.us/hc/en-us/articles/201362833) subscribers, Zoom also has toll-free and additional toll numbers available. The [dial-in](https://support.zoom.us/hc/en-us/articles/115004454886)  [numbers](https://support.zoom.us/hc/en-us/articles/115004454886) available are dependent on the host's audio subscription and settings. [View list of Zoom International Dial-in Numbers.](https://zoom.us/zoomconference) If a number is not listed or has asterisks (\*\*\*) in place of some of the numbers, it means that number is not available on the account that you are currently logged into.

This article covers:

- [Joining meeting audio by phone](https://support.zoom.us/hc/en-us/articles/201362663-Joining-a-meeting-by-phone#h_e4f1ac0b-7a0c-4b14-976e-ccec6ad484b2)
- [Joining a meeting by phone only](https://support.zoom.us/hc/en-us/articles/201362663-Joining-a-meeting-by-phone#h_00365de9-6dac-4511-936f-c594d3224c5c)
- [Phone controls for participants](https://support.zoom.us/hc/en-us/articles/201362663-Joining-a-meeting-by-phone#h_ec3e0175-70f5-422f-af1c-bc8a95402077)
- Entering [the meeting password using your dial pad](https://support.zoom.us/hc/en-us/articles/201362663-Joining-a-meeting-by-phone#h_36d1152f-01cf-43cf-a565-bc4cbb4d23e3)
- [Hosting phone-only meetings](https://support.zoom.us/hc/en-us/articles/201362663-Joining-a-meeting-by-phone#h_43cdd49d-1fb9-43c1-b4d8-b8a156ecadee)
- [Considerations for joining by phone as the host](https://support.zoom.us/hc/en-us/articles/201362663-Joining-a-meeting-by-phone#h_caa533f9-54b3-4a9d-b6b1-6f769c47577c)
- [Phone controls for meeting host](https://support.zoom.us/hc/en-us/articles/201362663-Joining-a-meeting-by-phone#h_c9b4ecb1-1468-4e14-980d-5259e50292a2)

Follow the below sections if you want to [join a meeting using the desktop client](https://support.zoom.us/hc/en-us/articles/201362193-Joining-a-Meeting) for video and screen sharing, but want to join meeting audio using your phone.

## JOINING A MEETING BY PHONE

• After joining a Zoom meeting, you will be prompted to join the audio automatically. If this prompt does not appear or you close out of it, click Join Audio in the meeting controls.

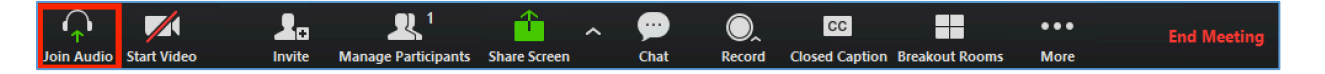

• Click Phone Call. **Note**: If you are subscribed to the call out add-on, you can [join the meeting by having Zoom dial](https://support.zoom.us/hc/en-us/articles/200942859)  [your phone number.](https://support.zoom.us/hc/en-us/articles/200942859)

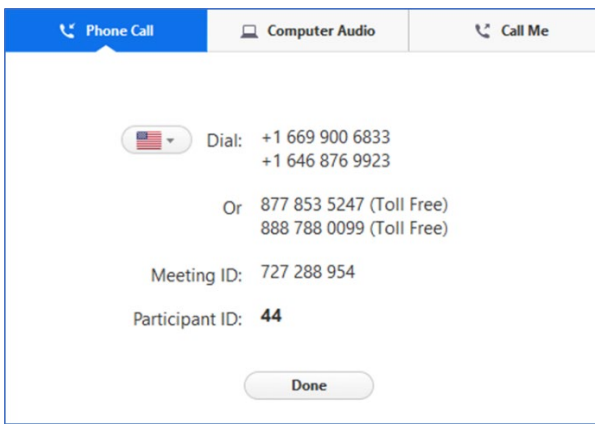

## **Follow the instructions for dialing in:**

- Select the country you are calling from in the flag drop-down menu.
- Call one of the numbers provided.
- Enter your meeting ID followed by #.
- Enter your participant ID followed by #.

If you joined computer audio automatically, you can leave the computer audio and join by phone:

• Click the arrow next to **Mute/Unmute**.

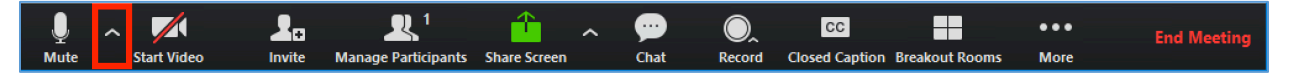

• Click **Leave Computer Audio**.

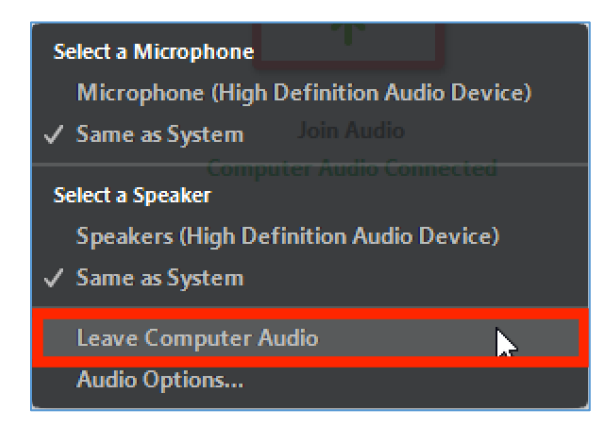

• Click **Phone Call** and follow the prompt to dial in.

For assistance with [Zoom](https://support.zoom.us/hc/en-us) contact Academic Innovation: [academicinnovation@utsa.edu](mailto:academicinnovation@utsa.edu) or (210) 458-4520